# 200/300系列管理型交换机上的RMON事件

#### 目标

远程网络监控(RMON)允许交换机主动监控流量统计信息,并在流量超过预定义阈值时发送警 报。 RMON的优点是交换机不需要来自SNMP管理器的请求来发送信息,它可以在需要时发 送信息。这会减少管理器和交换机之间的流量。

在200/300系列管理型交换机上,您可以确定触发警报的事件以及触发警报时发生的响应类型 。事件日志记录已启动的警报。 本文介绍如何创建事件(触发警报时发生的操作)、确定触 发警报的标准,以及查看事件日志。

# 适用设备

· SF/SG 200和SF/SG 300系列托管交换机

#### 软件版本

•1.3.0.62

# 创建RMON事件

步骤1:登录到Web配置实用程序,然后选择Status and Statistics > RMON > Events。将打开 Events页面:

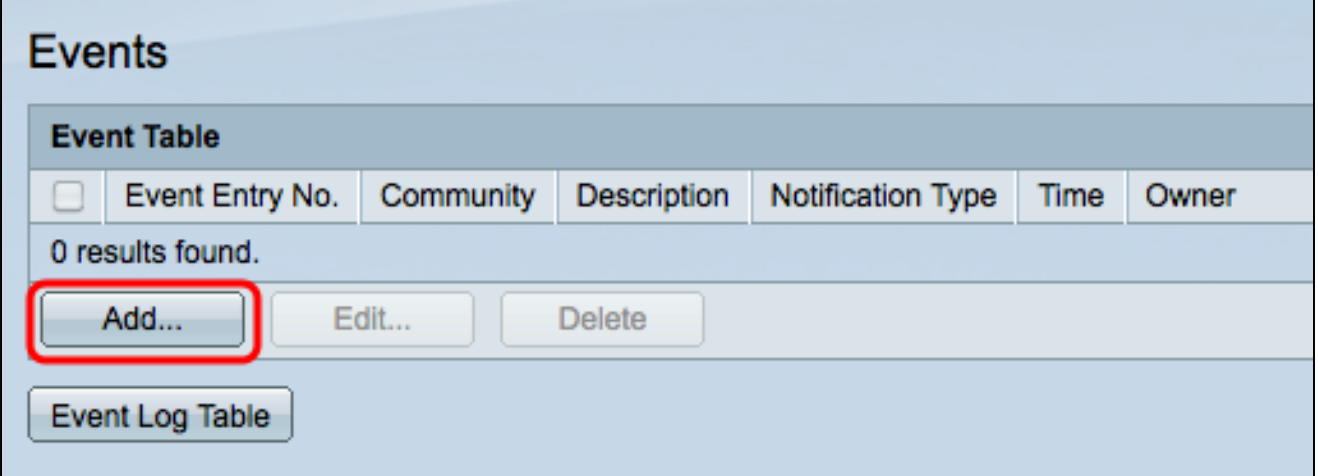

第二步:单击Add在Event Table中创建新事件。 系统将显示Add RMON Events窗口。

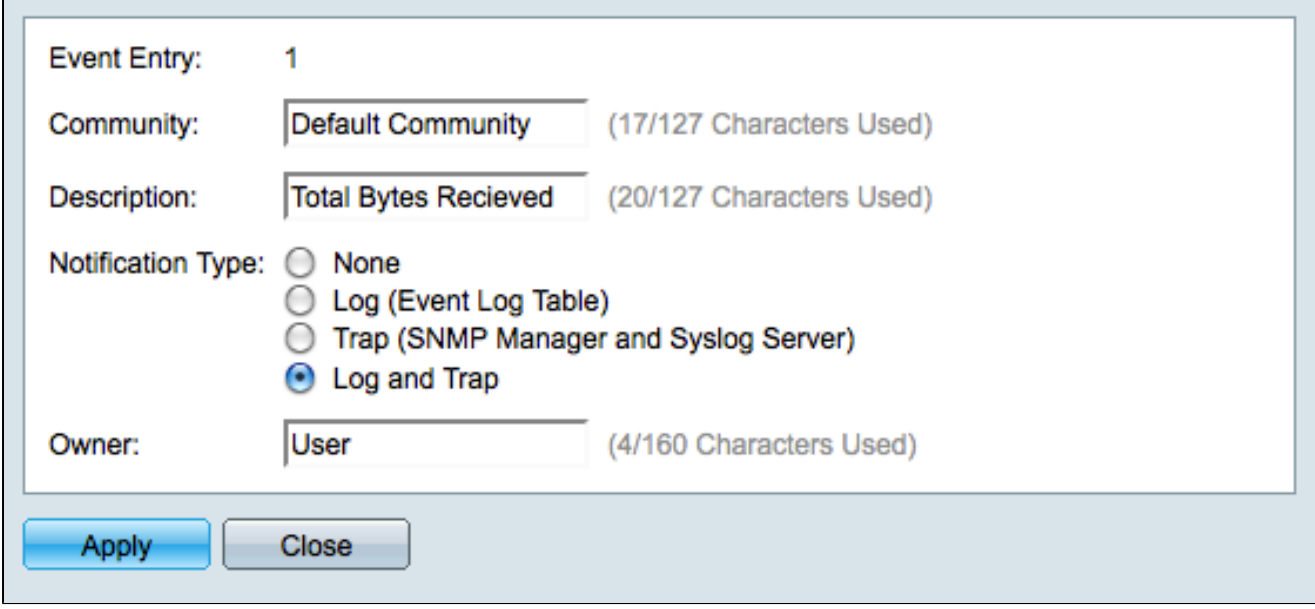

步骤3.(可选)在Community字段中输入发送警报消息时要包括的SNMP社区字符串。

第四步:在Description字段中输入将触发警报的事件的描述。 这是用于将警报附加到事件的 名称。

第五步:在Notification Type字段中,点击与此事件产生的操作对应的单选按钮。可用选项包 括:

·无 — 当事件的警报关闭时,不执行任何操作。

·Log(Event Log Table) — 当警报关闭时,向Event Log表中添加日志条目。

·陷阱(SNMP管理器和系统日志服务器) — 当警报关闭时,向远程日志服务器发送陷阱 (警报消息)。

·日志和陷阱 — 向"事件日志"表中添加日志条目,并在警报关闭时向远程日志服务器发送陷 阱。

第六步:在Owner字段中输入配置事件的设备或用户的名称。

步骤 7.单击Apply保存设置,然后单击Close退出Add RMON Events窗口。

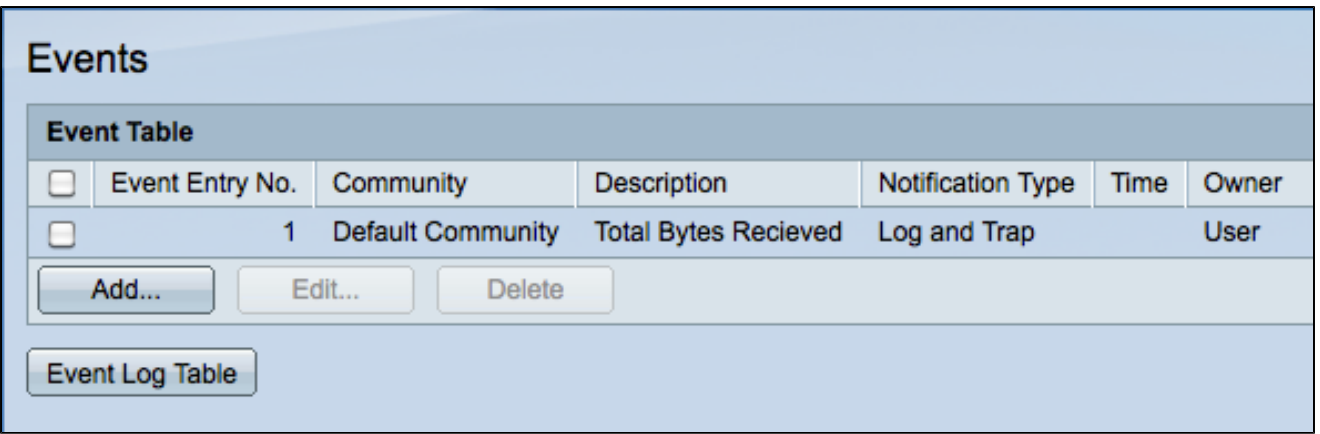

第8步。(可选)选中Event Table中的事件复选框,然后单击Edit以编辑事件。

步骤9.(可选)选中Event Table中的事件复选框,然后单击Delete以删除该事件。

# 定义RMON警报

步骤1:登录到Web配置实用程序,然后选择Status and Statistics > RMON > Alarms。将打开 Alarms页面:

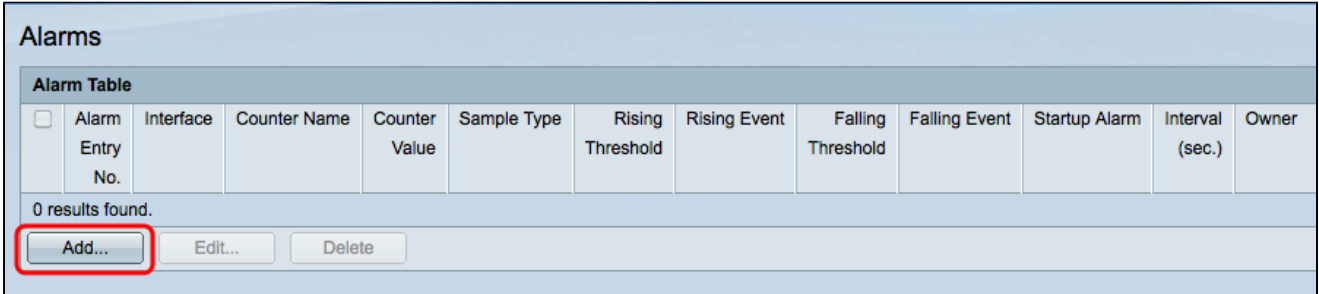

第二步:单击Add创建新警报。 系统将显示Add Alarm Entry窗口。

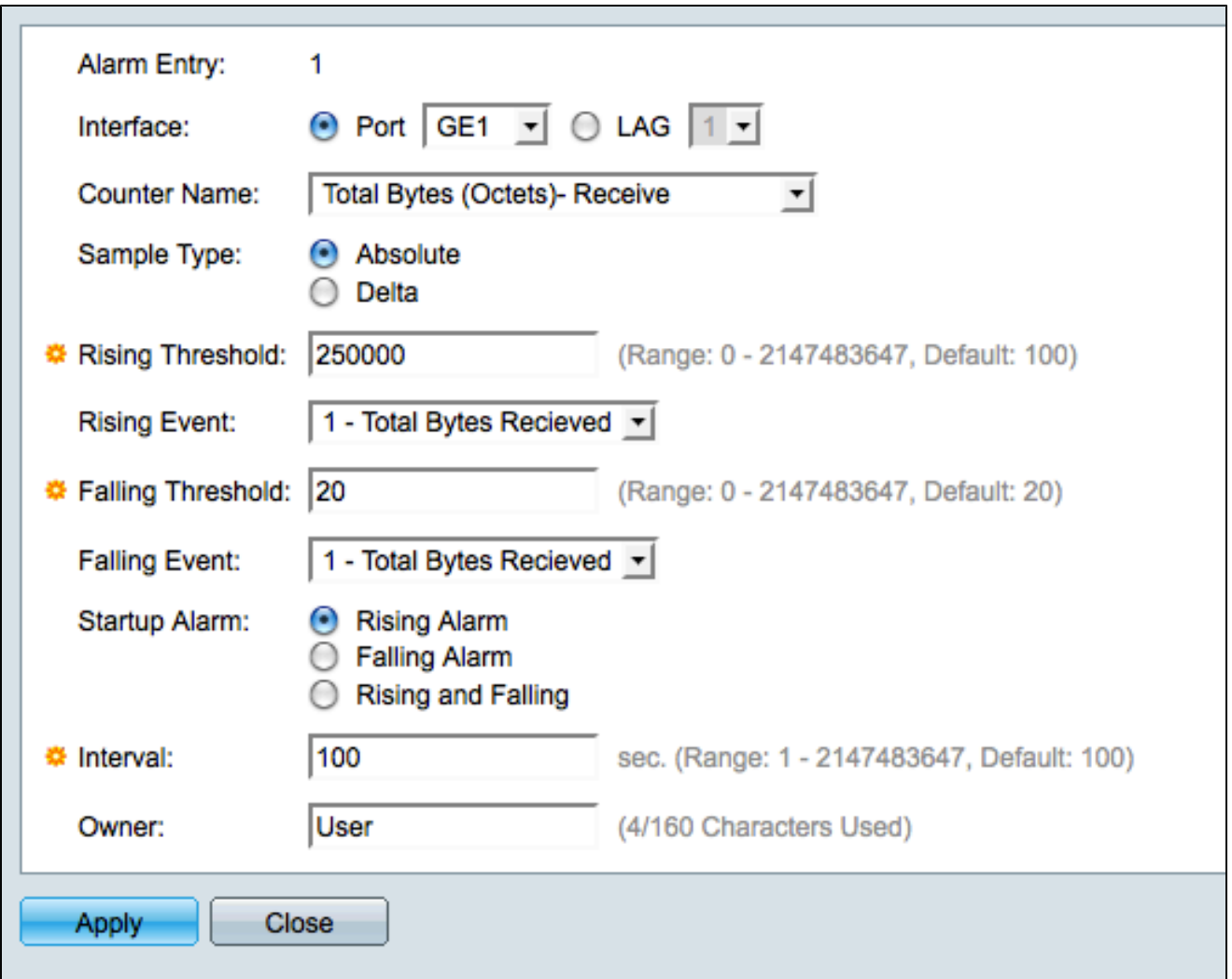

第三步:在Interface字段中,点击适当的单选按钮以定义警报设置为的接口,然后从适当的下 拉列表中选择接口。

·端口 — 交换机上的物理端口。

· LAG — 充当单个端口的一组端口。

第四步:从计数器名称下拉列表中选择要测量的变量。

第五步:在Sample type字段中,点击与采样方法对应的单选按钮以生成警报。

·绝对 — 超过阈值时触发警报。

·增量 — 从当前值中减去最后一个采样值。如果值的差值超过阈值,则触发警报。

第六步:在上升阈值字段中,输入触发上升阈值警报的值。

步骤 7.从Rising Event下拉列表中,选择触发正在发生事件时要执行的事件。此事件将在 Events页面中创建,在上一节中进行了说明。

步骤 8在Falling Threshold字段中,输入触发下降阈值警报的值。

注意:超过上升阈值后,在下降阈值也超过之前,不会发生其他上升警报。一旦超过下降阈值 ,将再次激活上升阈值警报。

步骤 9从Falling Event下拉列表中,选择触发下落事件时要执行的事件。

步骤 10在Startup Alarm字段中,点击与触发事件的方法对应的单选按钮。

·警报增加 — 值增加会触发阈值增加警报。

·下降警报 — 下降的值会触发下降阈值警报。

·上升与下降 — 上升与下降的价值都触发了警报。

步骤 11在Interval字段中,输入警报间隔时间(以秒为单位)。 这是警报在检查是否满足条 件以触发警报之前等待的时间量。

步骤 12在所有者字段中,输入接收警报的网络管理系统的名称或创建警报的用户的名称。

步骤 13单击Apply保存更改,然后单击Close退出Add Alarm Entry窗口。

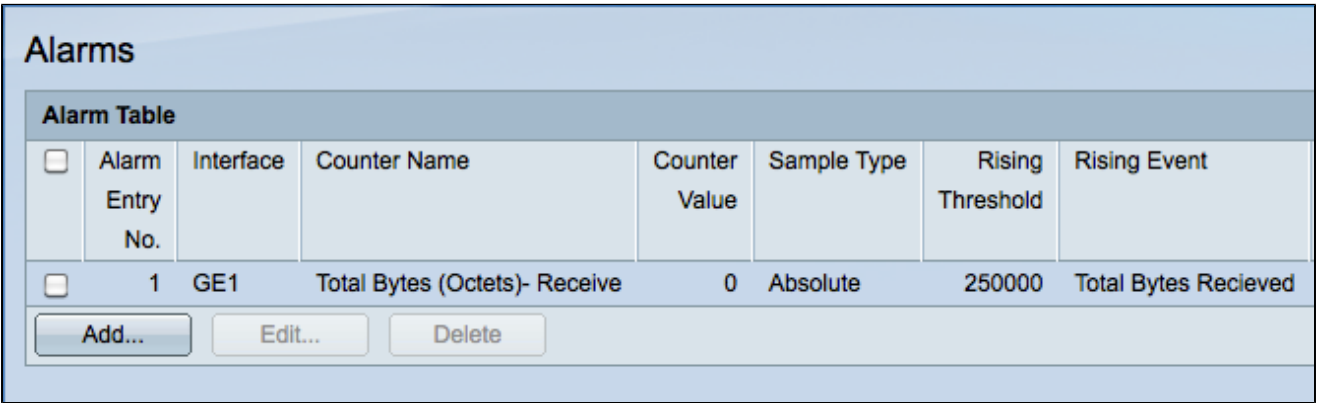

### 检查RMON事件日志表

步骤1:登录到Web配置实用程序,然后选择Status and Statistics > RMON > Events。将打开

Events页面:

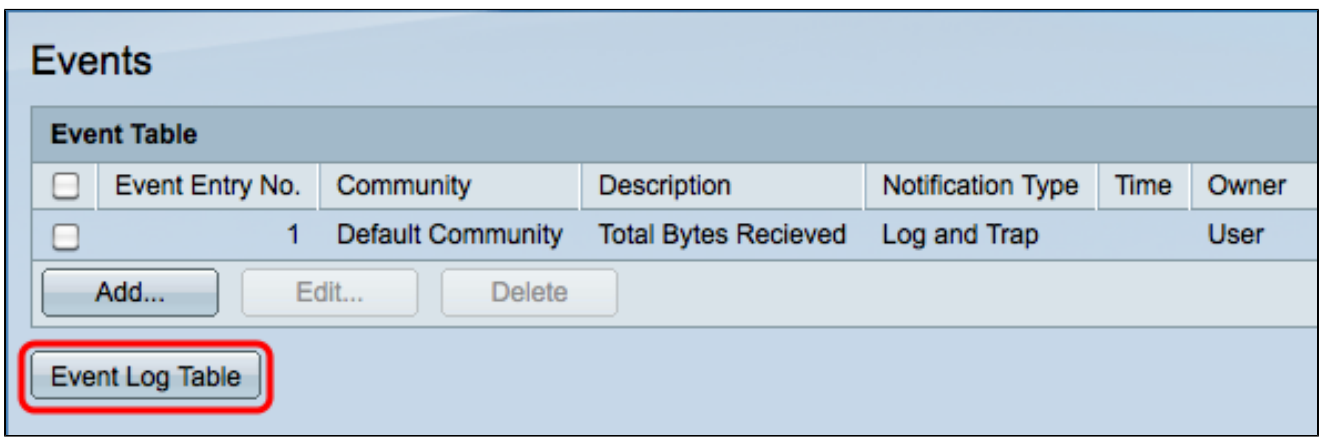

第二步:单击Event Log Table。将打开事件日志表页并显示以下信息:

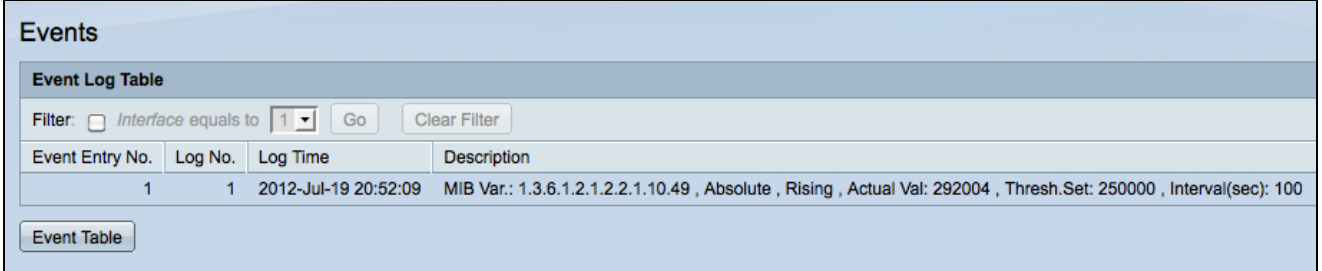

注意:如果在"创建RMON事件"一节的第5步中选择了"日志",则条目只会写入事件日志表。

·事件条目编号 — 事件的日志条目编号。

·日志编号 — 事件中的日志编号。

·日志时间 — 日志条目的时间。

·说明 — 触发警报的事件的说明。

#### 关于此翻译

思科采用人工翻译与机器翻译相结合的方式将此文档翻译成不同语言,希望全球的用户都能通过各 自的语言得到支持性的内容。

请注意:即使是最好的机器翻译,其准确度也不及专业翻译人员的水平。

Cisco Systems, Inc. 对于翻译的准确性不承担任何责任,并建议您总是参考英文原始文档(已提供 链接)。